## Clevertouch Impact Board

1

Interaktives Display R002 und R210

- Die Displays in den Räumen können sowohl mit also auch ohne Computerbenutzung verwendet werden (als Whiteboard zum Schreiben, zum Zeigen vom Stick oder verbunden mit dem Internet – in diesen Fällen gibt es keinen Zugriff auf das Schulnetz)
- Gerät einschalten (am unteren Rand rechts bzw. an der Unterseite)

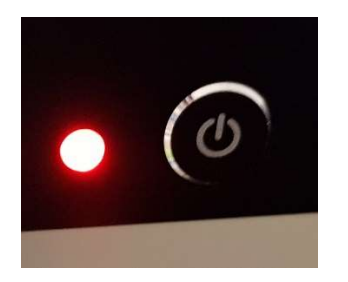

- Wenn erforderlich: Computer einschalten (betrifft R210, im R002 startet der integrierte Computer automatisch)
- Wenn sich der folgende Startschirm einschaltet, rechts oben mit dem roten X schließen

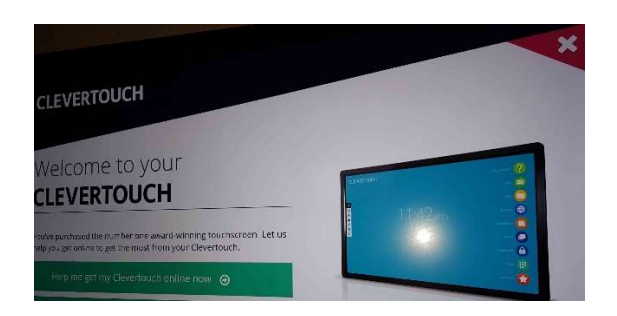

- Durch Wischen mit den Fingern von der rechten oder linken Kante des Displays das Menü aufrufen – "wischen"

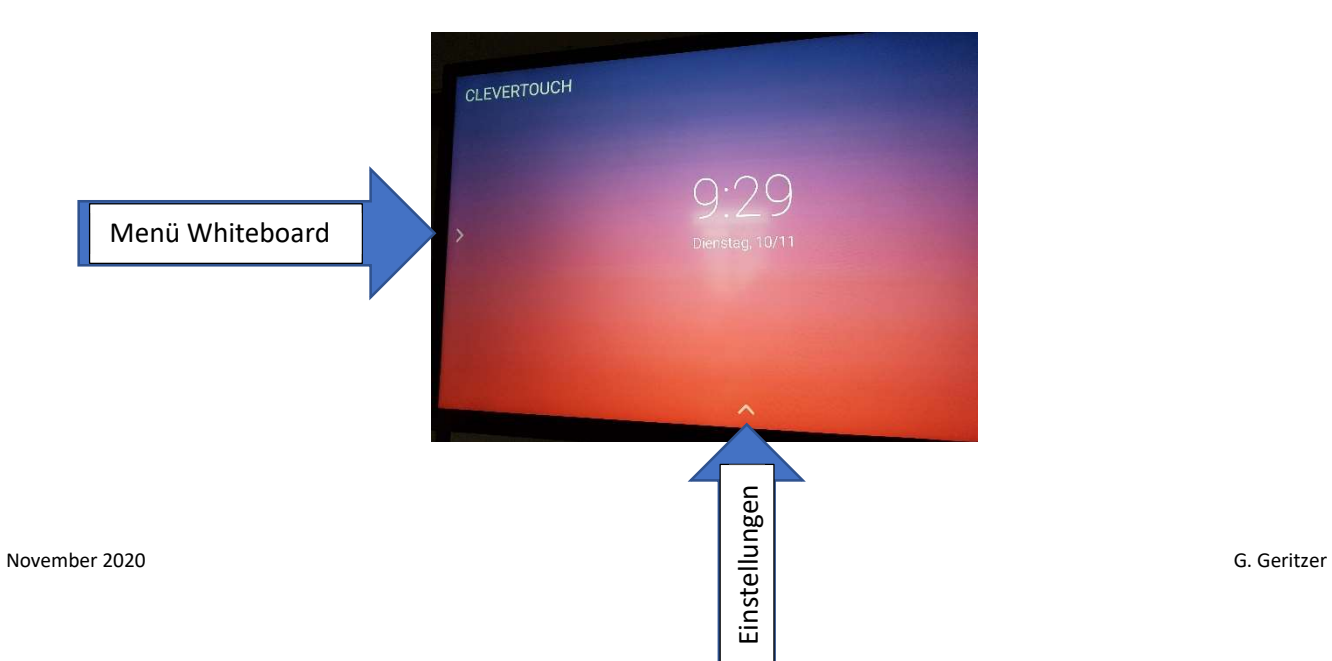

## - Benutzung:

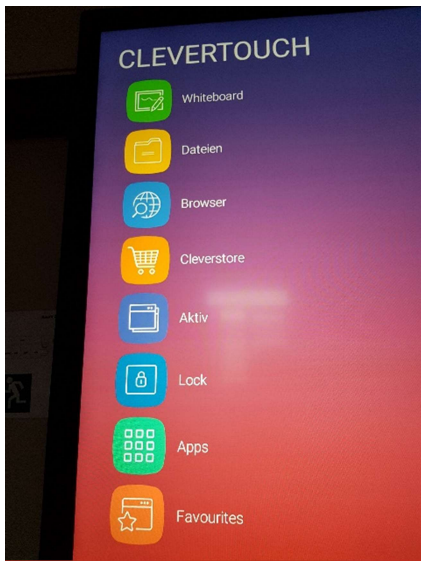

- Zum Schreiben auf weißem Untergrund "Whiteboard" wählen

- Zum Aufrufen der Dateien z.B. auf Stick "Dateien" auswählen (Stick rechts seitlich am Display anstecken) - Für Internet "Browser" auswählen

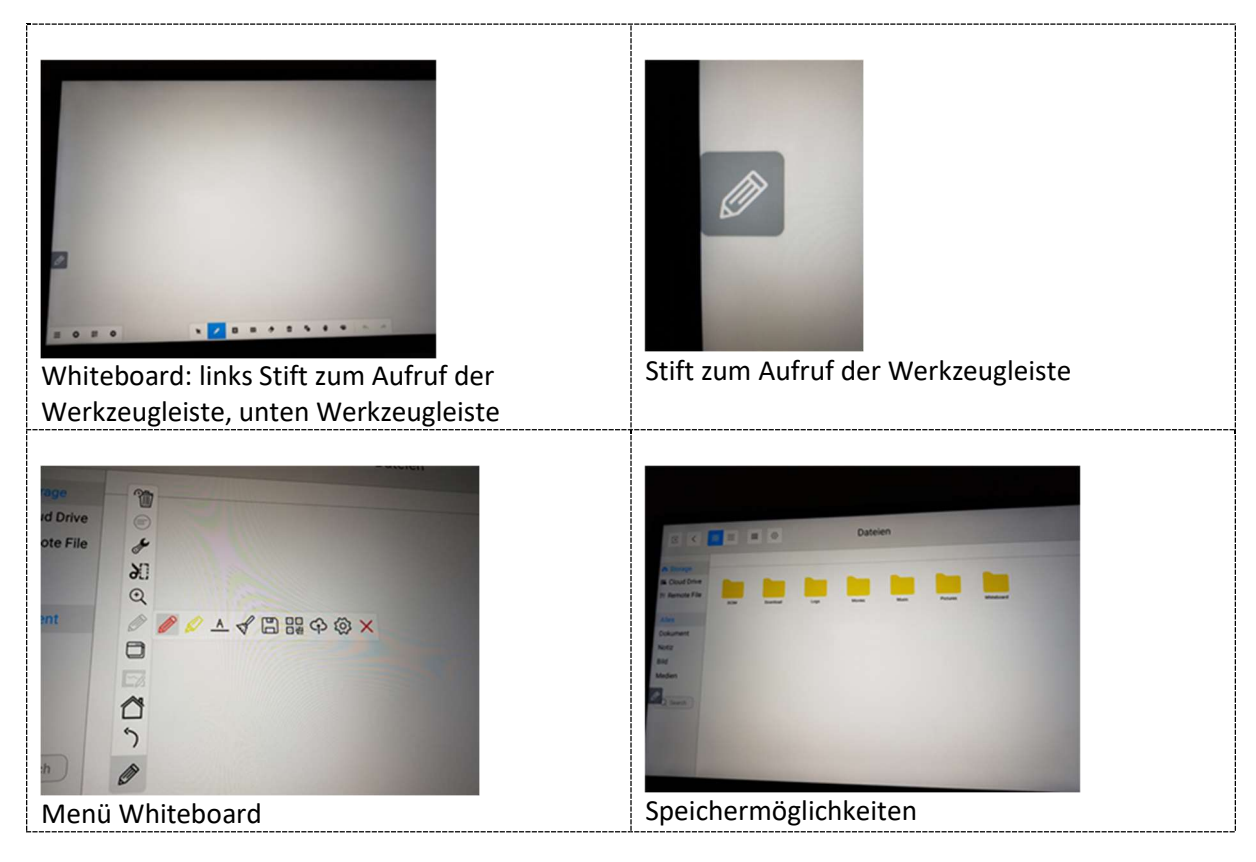

- Schreiben:

mit dem am unteren Rand befestigten, magnetischen "Stift"/ mit Touch Pen/ Finger

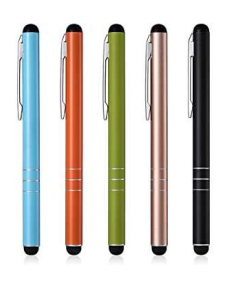

- 3
- Löschen:

mit Stift umranden oder mit einem (Mikrofaser-)Tuch, bedecktem Unterarm etc. über das zu Löschende streichen (die Oberfläche des Displays ist gehärtetes Glas – auf Kratzer und Schlieren achten). Fugen und Oberfläche mit nebelfeuchtem Tuch wischen. KEINE Reinigung mit Sprühflaschen wie z.B. Glasreinigungsmittel!

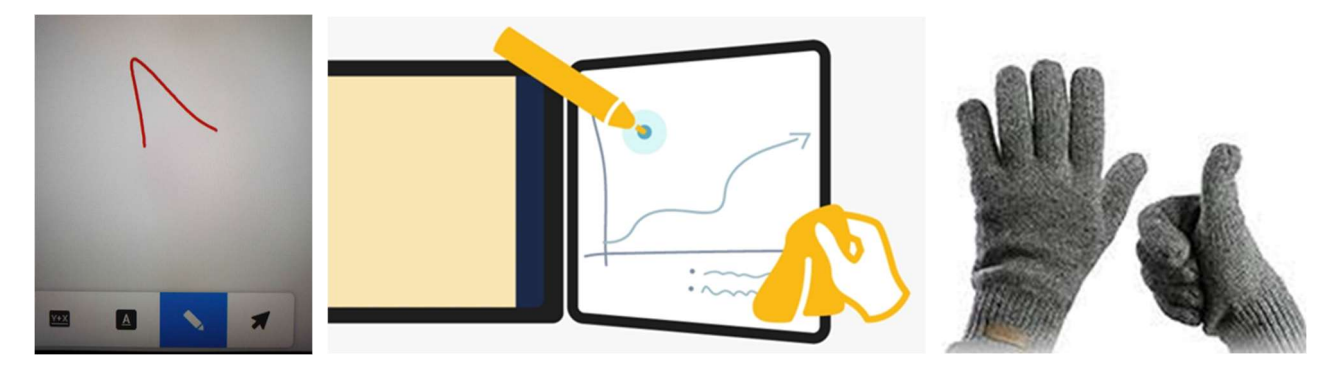

## - Ausschalten

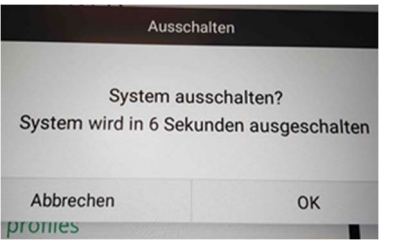

- Interessante Details

Das Gerät im R002 kann bewegt werden (zuerst hinter dem Schirm die Arme in Position bringen, dann vorne nachjustieren – das Display ist bewusst mit etwas Kraftaufwand zu positionieren, damit man auch auf dem Schirm arbeiten kann, ohne dass dieser nach hinten gedrückt wird).

Mit dem Symbol "Werkzeugschlüssel" kann ein Countdown, eine Stoppuhr und eine Taschenlampe aktiviert werden

Als LUX wird die Android-Oberfläche des Boards bezeichnet.

## Schnellanleitung der Lux-Benutzeroberfläche

 $\overline{A}$ 

Ihre meist verwendeten Apps sind mit einem Tastendruck über ihre Favoriten-App leicht zugänglich und verfügbar.

Auch auf die Annotation-Toolbar können Sie jederzeit zugreifen, so dass ihr Unterricht reibungslos und einfach abläuft. Dadurch erhöhen Sie die Motivation und das Engagement der Schüler.

Die Clevershare App können Sie kostenlos herunterladen und ist mit Android-, Windows-, iOS- und Chrome-Geräten kompatibel. Bis zu 50 Devices können sich mit dem Clevertouch verbinden. Übertragen Sie Bilder, Videos oder Audiodateien ganz einfach durch Eingabe des 6-stelligen Codes. Durch die Moderatorfunktion hat der Präsentator die volle Kontrolle über die geteilten Inhalte und kann bis zu 4 Bildschirme gleichzeitig anzeigen lassen.

Machen Sie sich Notizen, fügen Sie Bilder, Diagramme und Seiten hinzu oder ändern Sie die Hintergrundfarbe. **Unsere Whiteboard-Software mit** integrierter Handschriften - und Whiteboard Formelerkennung ist sehr einfach zu bedienen. Machen Sie einen Doppelklick auf die Datei und öffnen Sie das Dokument wie auf einem PC. Files Kopieren, Einfügen oder Speichern Sie ihre Dateien auf einen USB-Stick, den internern Speicher oder in die Cloud. **Browser** Surfen Sie im Internet mit IMPACT<sup>16</sup> Chrome oder Chromium Browser, ohne eines zusätzlichen PC's. Cleverstore Cleverstore enthält Hunderte von Apps in allen Fächern und einer Reihe von Sprachen. Jede App wird von unserem Team getestet, um sicherzustellen, dass keine Werbung, keine App-Käufe oder unangemessene Inhalte eingeblendet Active R werden. Wir haben uns mit den beliebtesten Entwicklern von Bildungs-Apps zusammengetan, um Ihnen Apps zur Verfügung zu stellen, die Sie im Klassenzimmer wirklich nutzen können.  $\overline{a}$ Kehren Sie mit der Schaltfläche "Aktiv" ganz einfach zu kürzlich verwendeten œ Apps zurück oder verwenden Sie den 888<br>888<br>888 Split-Screen-Mode. Apps ⊟ Sperren Sie Ihr Display durch 0  $PQ \triangle PQ \square$  =  $QQ$ Eingabe eines Passworts oder der NFC-Karte. Favourites  $\odot$ <sup>1</sup> Cloud  $\sqrt{ }$ Hier gelangen Sie zu allen vorinstallierten und  $\frac{1}{2}$ heruntergeladenen Apps. ∦ ∑ ⊙ී S QR-Code für Übertragung All ihre Favoriten-Apps inkl. den Einstellungen. **TANK OF**  $\bullet$ Automatisierte Websuche Schwebende Annotation-Toolbar **Bild in Bild Einblendung.** inkl. Voting-System, Spotlight,

> Handschriftenerkennung, Time Stoppuhr, Ausschneidefunktion

und Zoom

**Integrierte Voting Lösung** mit Excel Export.

clevertouch.com | info@clevertouch.com

#clevertouch